Государственное бюджетное профессиональное образовательное учреждение города Москвы «МОСКОВСКИЙ КОЛЛЕДЖ БИЗНЕС–ТЕХНОЛОГИЙ» (ГБПОУ КБТ)

#### ВЫПУСКНАЯ КВАЛИФИКАЦИОННАЯ РАБОТА по теме:

«Модернизация сервисов удаленного подключения в организации АО "Гиредмет"»

> Специальность :09.02.06 «Сетевое и системное администрирование»

> > Выполнил студент СА41-18 Карпов А.Д. Руководитель: Акбашева И.И.

### **Задачи дипломного проекта**

Изучение теоретических данных **01**

# Создание проектных решений **02**

Практическая реализация работы **03**

# **Работа VPN**

При подключении к VPN-серверу ваш интернет-трафик, то есть информация о любых ваших действиях в сети, идет через зашифрованный туннель. Это значит, что доступа к этим данным нет ни у кого — ни у вашего интернет-провайдера, ни у правительства, ни даже у самых умелых хакеров.

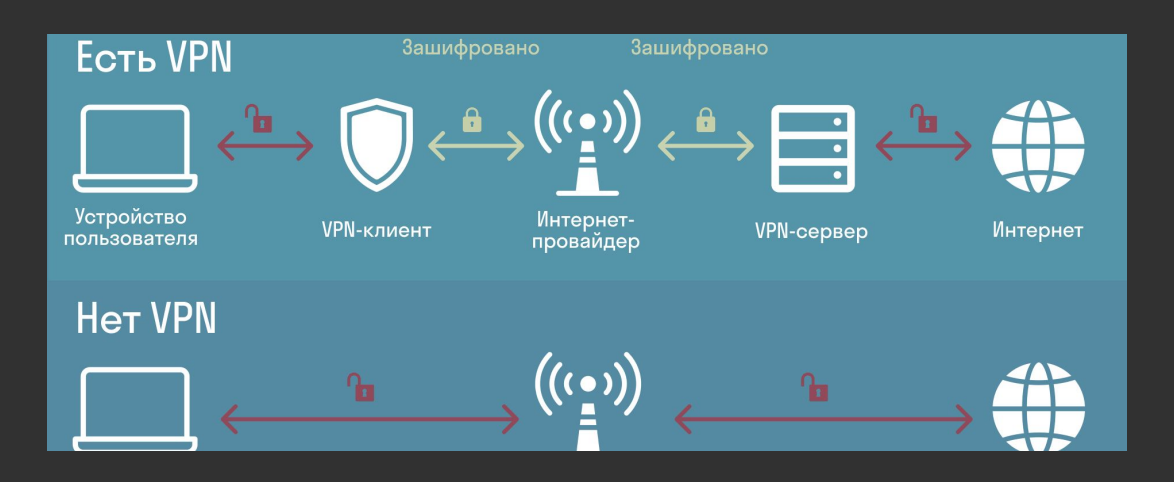

# **Построение VPN**

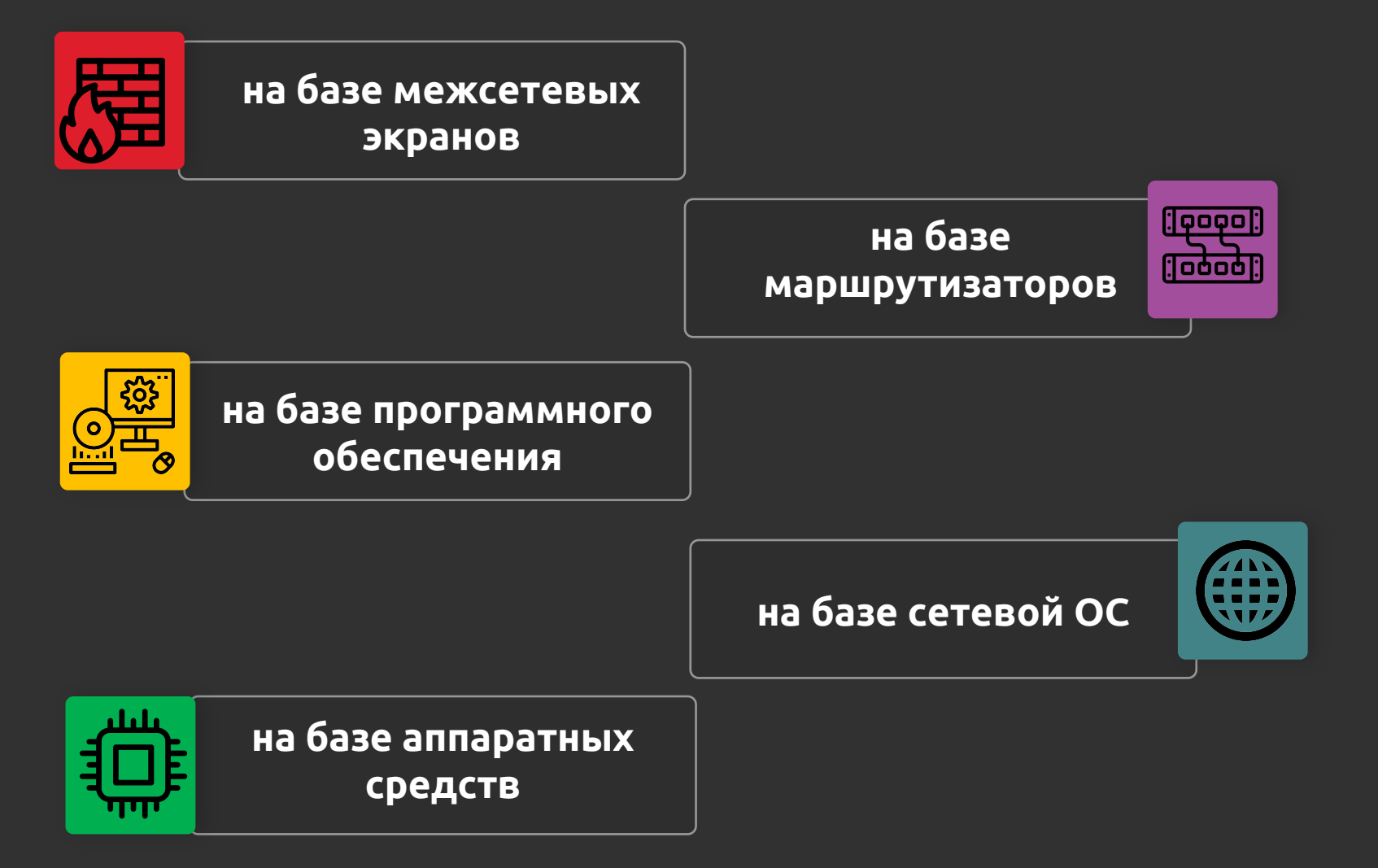

### **Протоколы туннелирования**

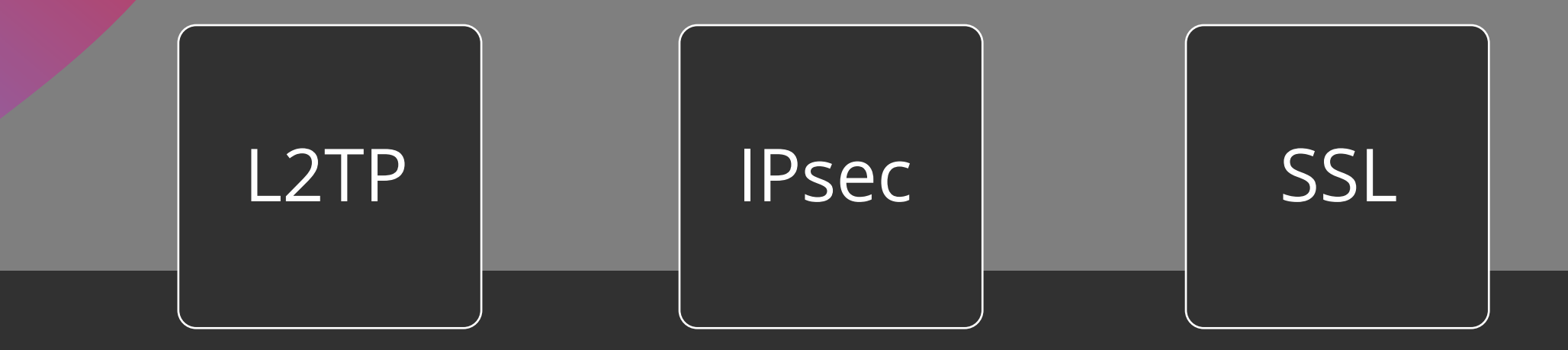

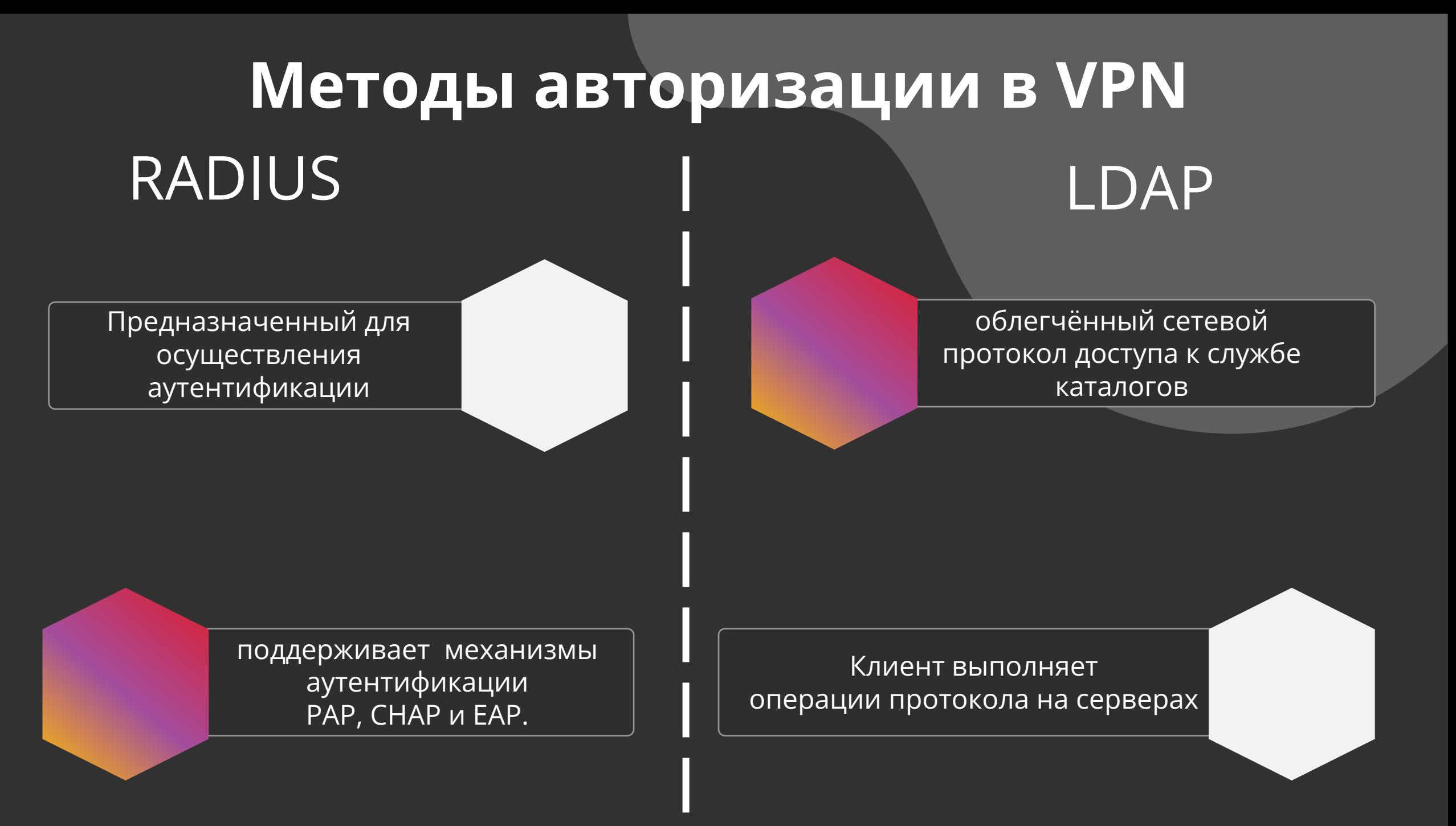

## **Варианты реализации**

Роль «Службы политики сети и доступа» на Windows Server **01**

# Remote Access VPN на Cisco ASA

С помощью продукта ViPNet Custom **03**

С помощью продукта «Застава» **04**

### **Этапы внедрения системы**

- 1. Создать учётную запись для шлюза удалённого доступа в домене;
- 2. Произвести базовую настройку МСЭ;
- 3. Задать статический пул IP-адресов для клиентов удалённого доступа;
- 4. Настроить сплит-туннелинг;
- 5. Исключить VPN-трафик из NAT трансляции;
	- 6. Указать шлюз провайдера;
	- 7. Настроить параметры авторизации LDAP;
	- 8. Настроить параметры первой и второй фазы IPSec;
	- 9. Настроить внутреннюю групповую политику для клиентов удалённого доступа;
	- 10. Указать дополнительные параметры туннельного соединения;

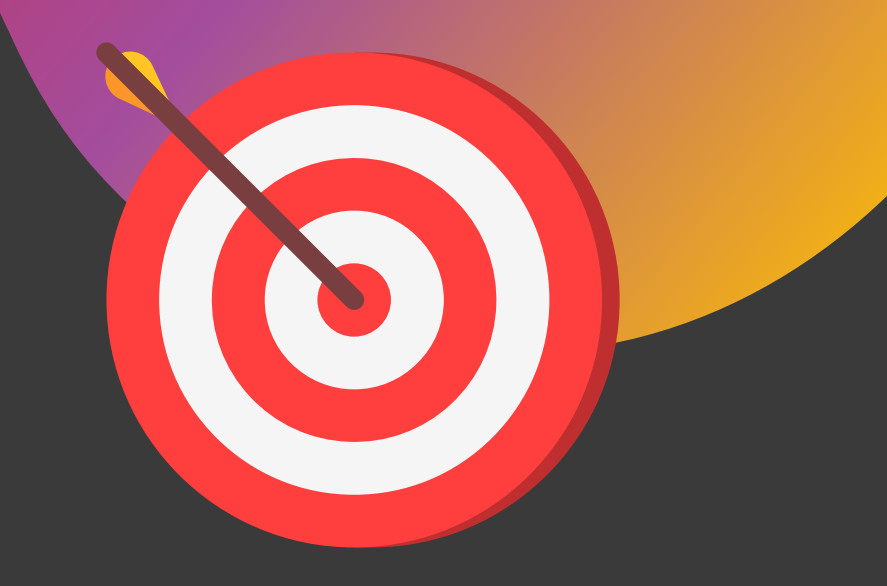

Задаём пул IP-адресов, выдаваемых VPN-клиентам из внутренней сети.

Исключаем трафик, который попадает в VPN из правил трансляции.

#### **Remote-Access VPN**

Создаём object-network для нашей внутренней сети.

Создаём список доступа для

сплит-туннелинга.

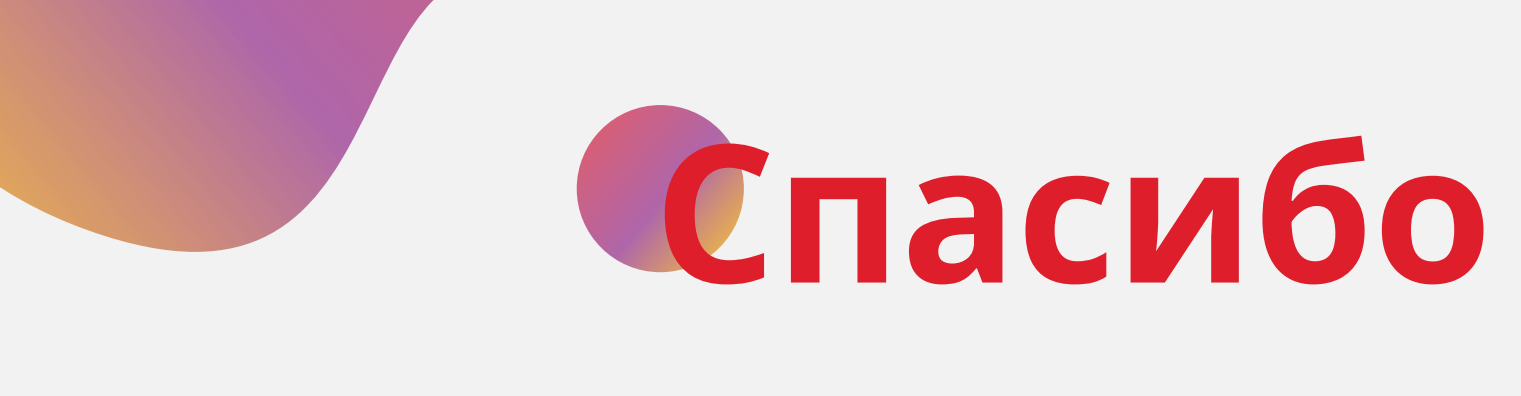

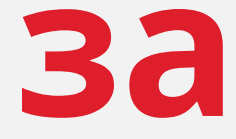

## **внимание**